# PRA.gov GitHub Training

in partnership with [agency name]

18F

## / The tools

THE TOOLS

#### **The Federalist stack**

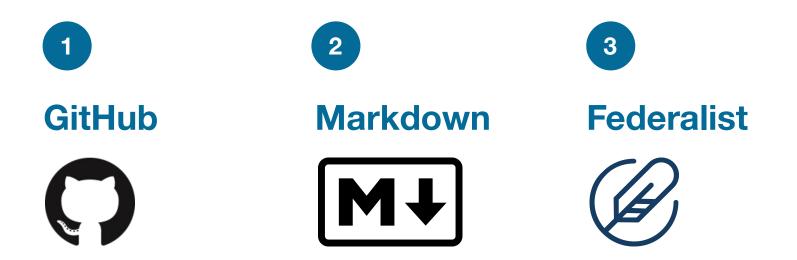

#### **GitHub**

## A website and cloud-based service that helps users store and manage their code, as well as track and control changes to their code.

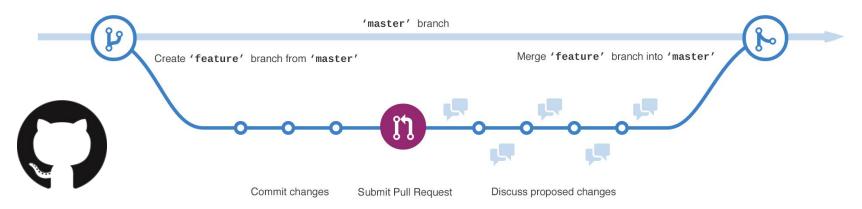

### Markdown

A lightweight and easy-to-use syntax for styling all forms of writing. Mostly, Markdown is just regular text with a few non-alphabetic characters thrown in, like # or \*.

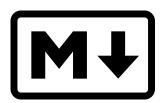

# Check it out!

It's very easy to make some words \*\*bold\*\* and other words \*italic\* with Markdown. You can even [link to Google!](http://google.com)

#### **Federalist**

## A publishing platform for modern, compliant government websites. Provides build container and static storage.

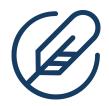

# 2/ Walkthrough

#### Walkthrough

#### **Typical change process**

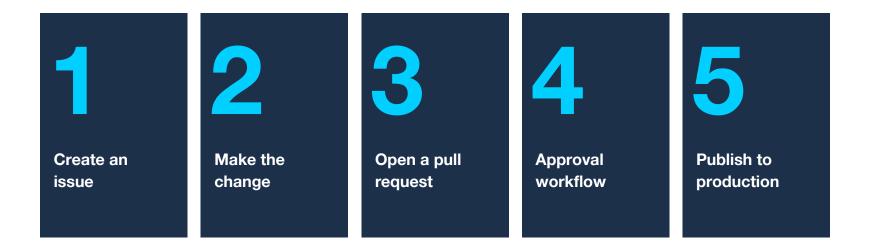

## Walkthrough Create an issue

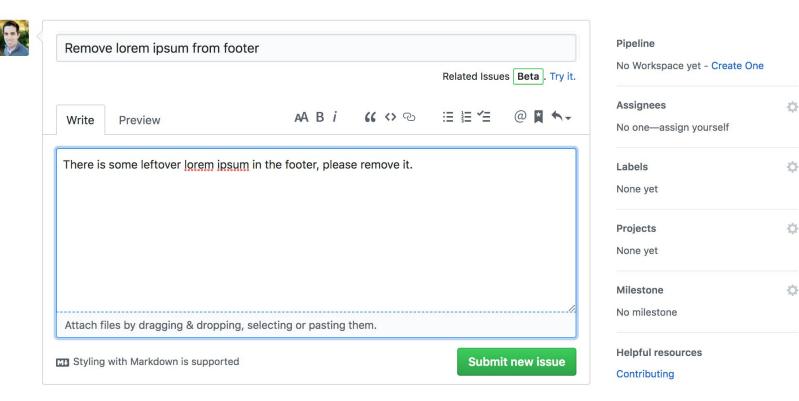

## Walkthrough Make the change

- Navigate to the correct page within the GitHub repository
- Click the pencil icon to begin editing
- Make the desired changes, using markdown if necessary
- Commit the changes to save the changes and begin pull request

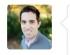

#### Commit changes

Removed lorem ipsum

Add an optional extended description...

## Walkthrough Open pull request

- Review your proposed changes, including Federalist preview
- Explain your changes, referencing original issue is relevant
- Request approval from appropriate team member

| 2              | _pages/do-i-need-clearance/index.md                                                                                                    |                | ♦ Copy path View file  ↓ ♦                                                                                                    |  |  |  |  |  |  |
|----------------|----------------------------------------------------------------------------------------------------|----------------|----------------------------------------------------------------------------------------------------|--|--|--|--|--|--|
| ъţз            | @@ -67,4 +67,4 @@ Some information collections are generally not subject to the PRA, including: fe                                                                                                    |                |                                                                                                    |  |  |  |  |  |  |
| 67<br>68<br>69 | #### Information at public meetings and online                                                                                                    | 67<br>68<br>69 | #### Information at public meetings and online                                                                                                    |  |  |  |  |  |  |
| 70             | -The discussion and conversation at a public meeting is exempt<br>from PRA clearance. Using interactive meeting tools like public<br>conferences calls, webinars, discussions board and forums, and<br>chat sessions are considered the online equivalent of in-person<br>public meetings and do not need clearance. Lorem ipsum dolor sit<br>amet, consectetur adipiscing elit. | 70             | +The discussion and conversation at a public meeting is exempt<br>from PRA clearance. Using interactive meeting tools like public<br>conferences calls, webinars, discussions board and forums, and<br>chat sessions are considered the online equivalent of in-person<br>public meetings and do not need clearance. |  |  |  |  |  |  |

## Walkthrough Approval workflow

- Review proposed changes within Files changed tab
- Checkout the preview link generated by Federalist

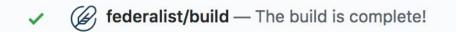

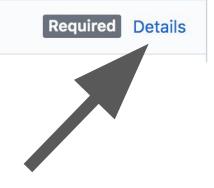

## Walkthrough Approval workflow

• Approve, or request changes

|          | 3            |                                                         |                    |                     |   | Diff settings - Review changes |  |   |  |
|----------|--------------|---------------------------------------------------------|--------------------|---------------------|---|--------------------------------|--|---|--|
| n_       | Write        | Preview                                                 |                    | AA B i              | " | <b>()</b>                      |  | @ |  |
| ſ        | Leave a      | comment                                                 |                    |                     |   |                                |  |   |  |
|          | Leave a      | Sommeric                                                |                    |                     |   |                                |  |   |  |
| C        |              |                                                         |                    |                     |   |                                |  |   |  |
| nc<br>er |              |                                                         |                    |                     |   |                                |  |   |  |
| ₹/       | Attach fi    | es by dragging &                                        | dropping, selecti  | ng or pasting them. |   |                                |  |   |  |
| ::<br>.1 | Comn<br>Subm | it general feedbac                                      | k without explicit | approval.           |   |                                |  |   |  |
|          | - nppic      |                                                         |                    |                     |   |                                |  |   |  |
|          | -            | it feedback and ap                                      | prove merging th   | iese changes.       |   |                                |  |   |  |
|          | Subm         | it feedback and ap<br>est changes<br>it feedback that m |                    |                     |   |                                |  |   |  |

## Walkthrough Publish to production

- Approve the changes and merge them into **master**
- Delete the branch after merging (it's no longer needed)

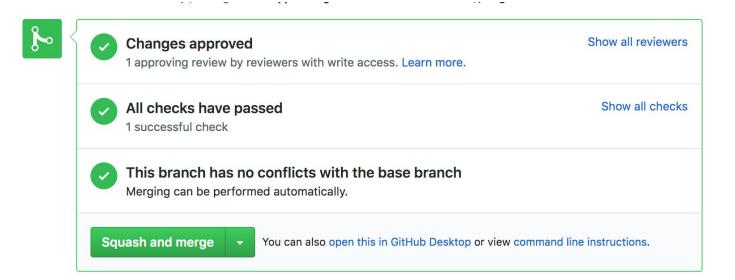

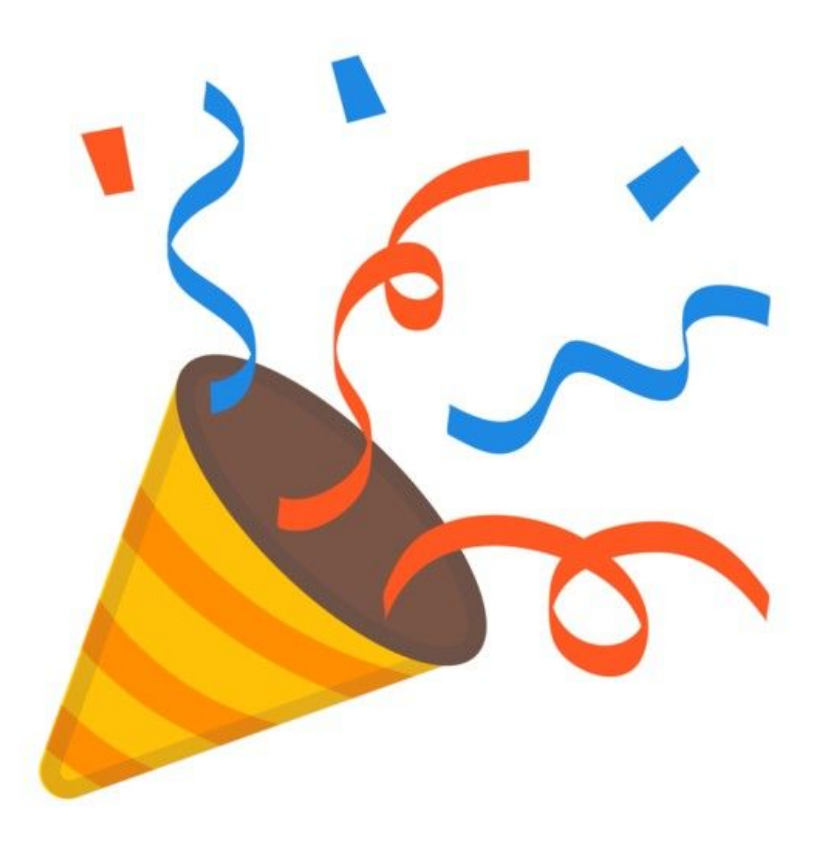

# 3/ Your turn!

**On your laptop, navigate to:** 

https://github.com/GSA/pra.gov

#### **Create your profile on PRA.gov**

- Choose one of the markdown files in \_pages/github-training/, and let other folks know which file you will be working in
- Edit the file and update the title in the top of the document to be your name. Be sure to leave the --- characters where they are
- Continue adding a brief bio using markdown to format your text (check out profile0.md for inspiration!)
- When you are ready, commit your changes, open a pull request and tag me (@hursey013) to approve your updates.

## 4/ More resources

### Some helpful links

• PRA.gov wiki

https://github.com/GSA/pra.gov/wiki

- Step by step guides specific to PRA.gov (in progress)
- Links to helpful resources
- Use as a resource for your own team!
- Making Government Websites with GitHub, Federalist & U.S. Web Design System

https://digital.gov/event/2017/12/12/workshop-making-government-websites-with-github-federalist-us-web-design-standards/